SLang - the Next Generation

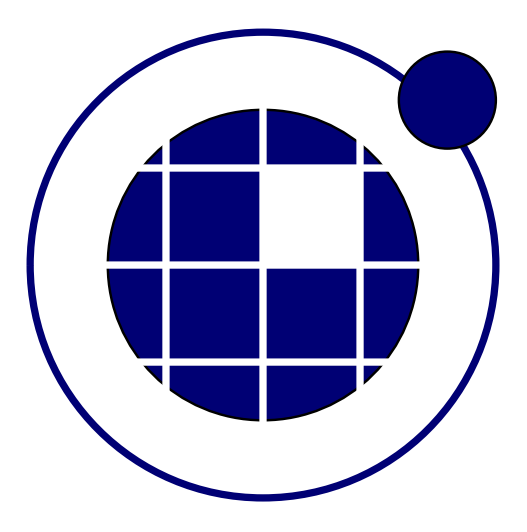

# Tutorial

Christian Bucher, Sebastian Wolff Center of Mechanics and Structural Dynamics Vienna University of Technology

May 28, 2010

# Contents

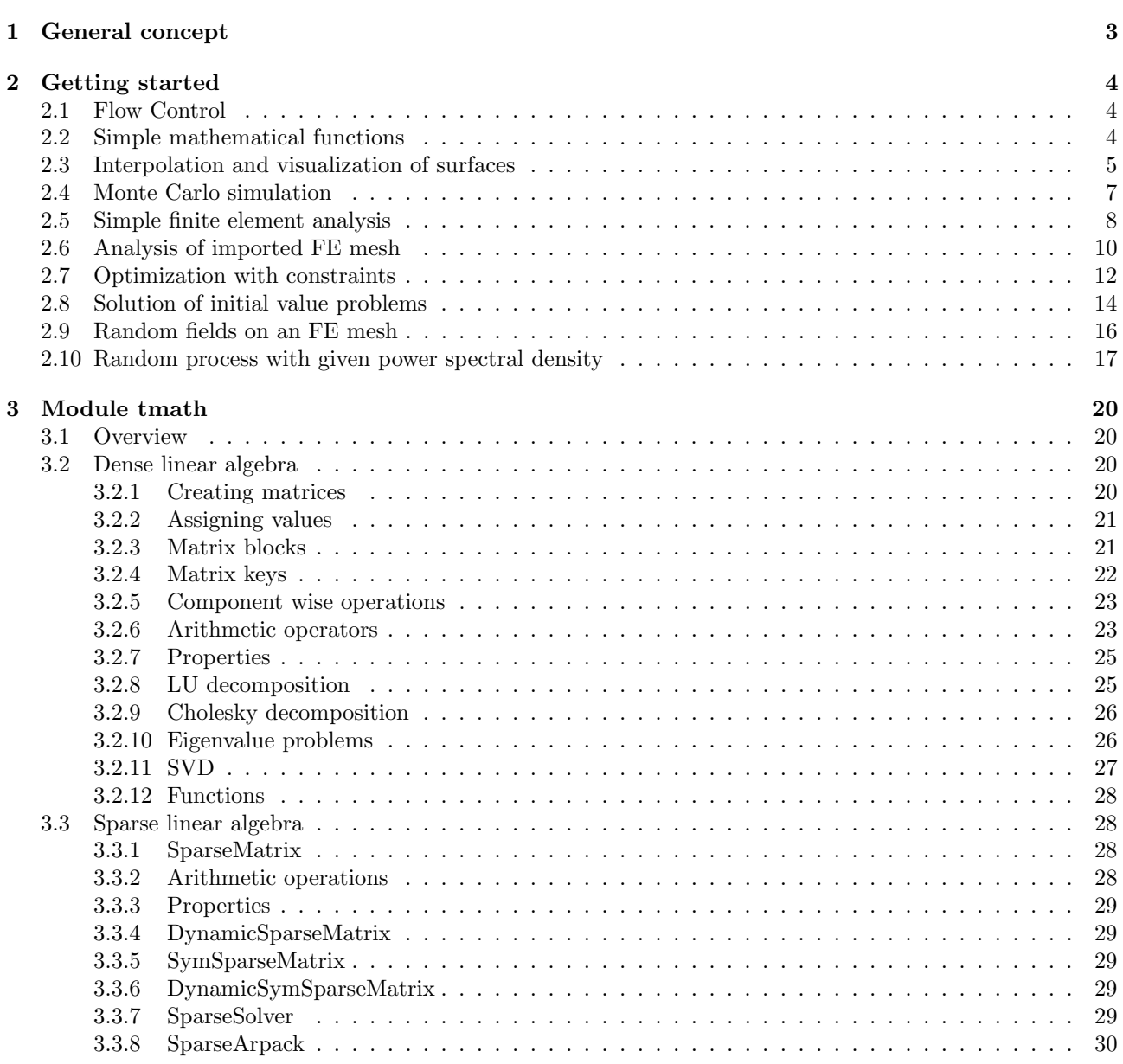

# 1 General concept

SLangTNG is a scripting language for stochastic structural mechanics based on Lua<sup>1</sup>. Actually, SLangTNG provides additional functionality by wrapping C++ functions (involving additional C and FORTRAN libraries) in such a way that the C++ objects and methods are accessible from the Lua interpreter. This is done by an automatic wrapping process using SWIG<sup>2</sup>. In addition to the mathematical algorithms, there is a binding to a GUI provided by the wxWidgets toolkit. Alternative GUI bindings may be developed in the near future.

This document describes the basic features of **SLangTNG**by solving a selected set of simple problems related to stochastic structural mechanics.

It is assumed that an executable program (SLangTNG-application) with the name slangTNG is availableFrom a terminal, you can run a script, say intro.tng with the command

#### slangTNG -g intro.tng

Depending on your system configuration you may need to provide the full path to the **SLangTNG**-application.

 $1$ see www.lua.org  $^{2}$ see www.swig.org

# 2 Getting started

# 2.1 Flow Control

This section describes the basic flow control elements available in **SLangTNG**. These are actually Lua constructs such as loops, functions. Note that the Lua-interpreter first preprocesses the entire input file. Here elementary syntax checks are performed. In a second pass, the file is actually interpreted. At this stage, errors related to the actual functions to be performed may occur.

The following listing shows the computation of n! by a loop construct involving a function call.

```
1 - \frac{1}{\sqrt{2}}2SLangTNG
 3 Simple test example demonstrating flow control
 4 It computes n factorial
 5 \begin{pmatrix} c & 2009 & \text{Christian} & \text{Bucker} & \text{CMSD–VUT} \\ 6 & -11 & \text{CMSD} & \text{CMSD–VUT} \end{pmatrix}6 −−]]
 7
 8 - This is a function returning two variables, the first is a number, the second a
        b o o l
 9 function dummy(k)
10 return k, k>111 end
12
13 N=10
14 | n = N15
16 - check if any computation is needed
17 i, go_on = dummy(n)
18 result = n
19
20 - enter loop depending on bool go_on<br>21 while (go_on) do
   while (go_{-}on) do
22 n = n-1
23 - Call function to determine further steps<br>24 i so on = dummy(n)
    i, go on = dummy(n)
25 - Accumulate product
26 result = result *i
27 end
28|—— Output result
29| print ("N:" , N, "result:" , result )
```
The resulting output to the terminal is: N: 10 result: 3628800

# 2.2 Simple mathematical functions

Let us assume that we would like to compute the functions  $f_k(x)$  in the interval  $x \in [0, 40]$ . The functions are  $f_1(x) = \sin(0.2 \cdot x), f_2(x) = \cos(0.12 \cdot x)$  and  $f_3(x) = \exp(-0.01 \cdot x) \cdot [\sin x + 0.5 + 2 * \cos x]$ . We compute these functions for 500 discrete values of  $x$  in the given interval, and then plot these functions.

```
|1| - - |[
2 SLangTNG
3 Simple test example for mathematical function
4 (c) 2009 Christian Bucher, CMSD-VUT
|5| - 1|6
7 control. Interactive (true)
8
9 - Set up an array for the x-values
10 ar = tm ath. Matrix (200)
11 ar : Set Linear Rows (0,80)
|12| - Apply the first function
13 h=tm ath. Sin (ar, 0.2)
14 fin a l=h *115 - Same for second function and and append to result
16 h=tm ath. Cos (ar, 0.12)
17 final=final: AppendCols(h)
18 - Ditto for third function
19 - fun1=tm ath. Exp (ar, -.01)
20 fun1 = tmath.CWise(ar*(-.01), math.exp);
```
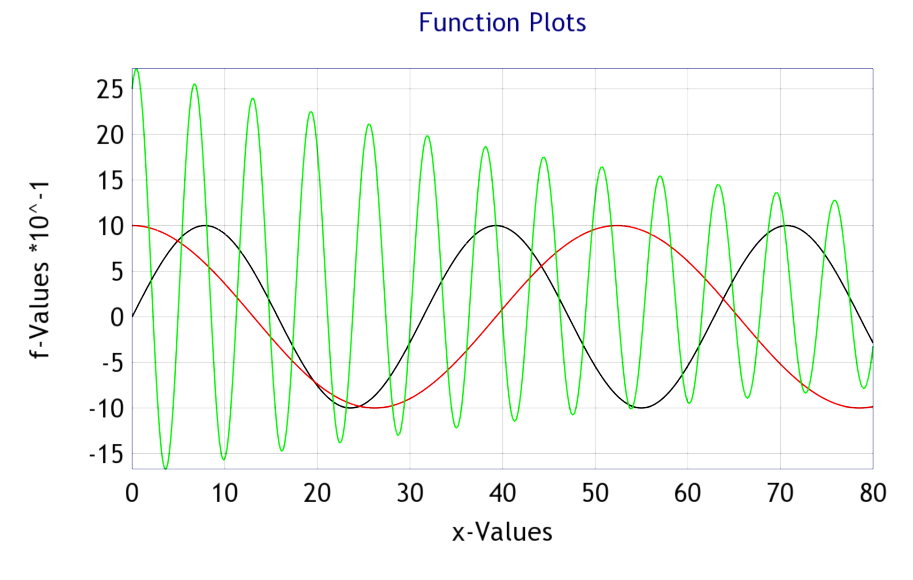

Figure 1: Graphics generated by SLangTNG

```
21 fun 2 = t m at h. Sin (ar)
22 fun 3=tm ath. Cos(ar)
23 fun=fun1−fun2+fun3*2
24 print ("fun", fun)
25 \left\{\n \begin{array}{cc}\n \text{final = final : Appendix (fun)} \\
 \text{print("final", final)}\n \end{array}\n\right.print("final", final)27
28 - Create graphics window and plot functions<br>29 - w = tnggraphics. TNG Visualize (.1, .1, .4, .4
29|\quad \textsf{w} \, = \, \texttt{t}nggraphics.<code>TNGV</code>isualize<code>(.1,.1,.4,.4, "Welcome</code> to <code>SLangTNG!"</code> )
30|    w: SetLabels("Function   Plots",  "x−Values",  "f−Values")
\begin{array}{c|c} 31 & w: \mathsf{Hold}(\mathsf{true}) \ \hline 32 & w: \mathsf{Plot}(\mathsf{ar} - \mathsf{f}) \end{array}w: Plot (ar, final)
33
34 z=tm ath.Matrix (1, 10)35 z: Set Linear Cols (10, 70)36<br>37
        zz = \text{tmath}.\text{Cos}(z, 0.2)38 print ("zz", zz)
39\mid w:{\sf Plot} (z, zz, -.01, 3) -- Symbol size < 0: plot only symbol
40 | w: Plot (z, tm ath. Sin (z), .01, 1) -- Symbol size >= 0 plot line and symbol
\begin{array}{c|c} 41 & \text{col} = \text{t} \text{m} \text{a} \text{t} \text{h} \cdot \text{M} \text{a} \text{t} \text{r} \text{i} \times (4) \\ 42 & \text{col} \text{f} \text{0} \text{l} = 255; \text{col} \text{f} \text{3} \end{array}col [0] = 255; col [3] = 128;
43 - w: P l ot ( t m a th. Exp ( ar , - . 1 ), . 01, 2, col);
44<br>45
45 | u=tnggraphics.TNGVisualize(.5, .5, .4, .4, "Logarithmic plot")
46|   u:SetLabels("Log Plots", "x—Values", "f—Values")
\begin{array}{c|c} 47 & u : \textbf{Frame} ( \text{ true } ) \\ 48 & u : \textbf{Area} ( \text{ true } ) \end{array}u : Axes ( true )
49 u: Logarithmic (false, true, false)
50 col [2] = 255; col [3] = 64;
\begin{array}{c|c} 51 & t = \text{tmath}.\text{Matrix (40)} \\ 52 & t : \text{SetLinearRows (0,80)} \end{array}t : Set LinearRows ( 0, 80 )53 haha = tm ath.Exp (t, -.1)
54 u: Plot (haha, .01, 2, col)
55 w: File ("intro.pdf")
56
57 - Send plots to CBDraw<br>58 tmath.CBDraw(ar, fina
        tmath.CBDraw (ar, final, "final.cb")<br>tmath.CBDraw (ar, final, "final2.cb"
59 tmath.CBDraw (ar, final, "final2.cb", 512, 384, "0 10 6 %g −3 3 7 %.2f 'The $x$−Axis
               ' 20 ' The $y$ or $x^2$–Axis ' 40")
```
## 2.3 Interpolation and visualization of surfaces

This example shows how to interpolate and visualize a surface. The definition of the surface is based on 6 points located arbitrarily in the  $x - y$ -plane. The z-values are interpolated between these points using a radial basis function interpolation. Specifically, thin plate splines are used in SLangTNG. The procedure is shown in the code listing below.

```
1 -[[
 2 SLangTNG
 3 Simple test example for interpolation and visualization of functions
 4 (c) 2009 Christian Bucher, CMSD-VUT
 5 -1]
 6
 7 - Create a few points in 3D
 \begin{array}{c|c} 8 & \text{C=tmath.Matrix} (6,3) \\ \text{tmath.Read} (C, \end{array}tm ath.Read (C,
10 | 0, 0, 1,11 | 1, 0, 1,12 0, 1, 1,
13 1 , 1 , 1 ,
         .65, .65, 2,
15 . 25, . 25, -116 )
17
18 |- Interpolate the z-values over a range of x and y with 50x50 points
19 - This uses a radial basis function (thin plate spline)
20 \timesmin=0
\begin{array}{c|c} 21 & \times \text{max}=1 \\ 22 & \times \text{min}=0 \end{array}vmin=023 ymax=1
24 \text{tps} = \text{stoch.TPS}(\text{C: Transpose}(\text{C}))<br>25 D=tps: Raster (xmin. xmax. 50. v
      D = tps : Raster(xmin, xmax, 50, ymin, ymax, 50)26
27 alpha = 50
28 beta = 40
29<br>30
      − Plot this resulting smooth surface
31 vis=tnggraphics. TNGVisualize (30, 30, 800, 800, "Surface Plot")
32 vis : Perspective (true)
33 vis : Edges (false)
34 vis : Axes (true)
35 vis: Frame (true)
36 vis:Lighting (true)
37|     vis : Set Labels (" Surface" ,"x−Axis" , "y−Axis" , "z−Axis" )
38 vis: SetAngles (alpha, beta, 0)
39 vis: SPlot(D, xmin, xmax, ymin, ymax, 7)40 vis: File ("Surface.pdf")
41
42 control. Interactive (true)
43
44 - Rotate plot somewhat
\begin{array}{c|c} 45 & \text{for } k=0,60 \text{ do} \\ 46 & \text{vis: } \mathbf{SetAngl} \end{array}vis : SetAngles ( alpha, beta - 3*k, 6*k)47 control. Delay (0.03)48 end
49
50 - Do it again and generate single frames for animation
51 - Remove block comment to activate
52 - [[
53 TNG.System("rm -rf Movie; mkdir Movie")<br>54 for k=0.60 dofor k=0,60 do
55 vis: Set Angles (alpha, bet a - 3*k, 6*k)
\begin{bmatrix} 56 & \text{vis}: \text{File} \ (\text{"Movie/Frame".1000+k..".\text{png"} \end{bmatrix}end
|58| - -|1|59
|60| –– Generate a matrix containing the interpolation at a
\begin{array}{c|cc}\n61 & - & \text{finer} & \text{resolution} & \text{of} & \text{400} \times \text{400} \\
62 & \text{F=tns} & \text{Raster} & \text{xmin} & \text{xmax} & 800\n\end{array}E = tps : Raster(xmin, xmax, 800, ymin, ymax, 800)63
\begin{array}{c|cc} 64 & \text{---} & \text{Write this directly to a pixel image} \\ \text{t math.Image (E. "E.png")} & \text{...} \end{array}tm a th. Im a ge (E, "E.png")
```
The resulting surface plot ish shown in Fig. 2. A matrix containing a finer resolution rasterization using 400x400 points is then written directly to an image file in PNG format. This file is shown in Fig. 3.

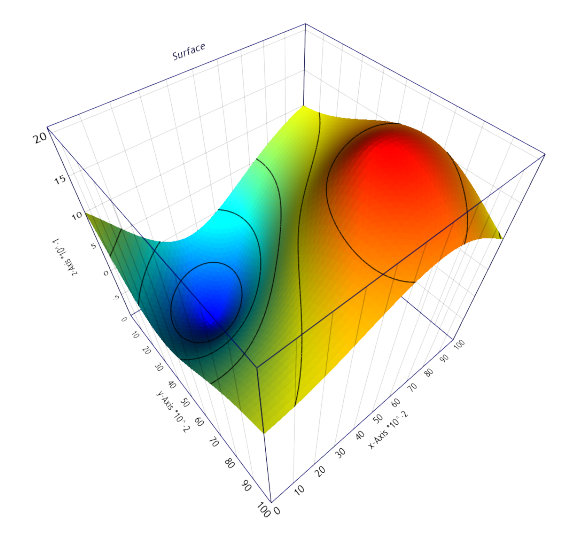

Figure 2: Surface plot generated SLangTNG

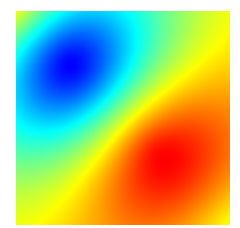

Figure 3: Image file generated directly from matrix data

# 2.4 Monte Carlo simulation

Consider two random variables  $X_1$  and  $X_2$ . Assume that  $X_1$  is log-normally distributed with a mean value of  $\bar{X}_1 = 10$  and a standard deviation  $\sigma_{X_1} = 3$ . The variable  $X_2$  is assumed to be Gaussian with parameters  $\bar{X}_2$  $= 5$  and  $\sigma_{X_2} = 2$ . Furthermore, we assume that the variables are correlated with  $\rho_{12} = 0.7$ . The following SLangTNG-script shows the procedure to generate Monte Carlo samples for these random variables.

```
1 - - [[
 \begin{array}{c|c} 2 & \text{SLangTNG} \\ 3 & \text{Simple} & t \end{array}Simple test example for Monte Carlo simulation
 4 and statistics
 5 \begin{pmatrix} c & 2009 & \text{Christian} & \text{Bucker} & \text{CMSD-VUT} \\ 6 & -11 & \text{CMSD-VUT} & \end{pmatrix}--]]
 7
 8 - Create lognormal random variable
 9 rv1 =stoch. Ranvar (stoch. Log Normal)
10 - set mean value to 10, standard deviation to 3<br>11 rv1: SetStats(10, 3)rv1: SetStats(10, 3)12
13 - Create normal random variable<br>14 \vert v \vert^2 = stoch. Ranvar (stoch. Normal)
    rv2 = stoch.Ranvar(stoch.Normal)15 - set mean value to 5, standard deviation to 2
16 rv2 : Set Stats (5, 2)
17
18 - Produce samples for both random variables 19 NSIM = 1000
    NSIM = 100020 sample 1 = rv1 : Simulate (NSIM)
21 - Estimate mean value and standard deviation<br>22 m1 = stoch. Mean (sample1)
   m1 = stoch. Mean (sample 1)
23 \, \text{s} 1 = \text{stoch.Sigma} (sample 1)
24
25|—— print statistics and target
26| \boldsymbol{\mathsf{print}}\left( "mean value is", m1[0] , "should be", 10)27| {\sf print} ("standard deviation is", s1\, [0], "should be", 3)
28
```

```
29 - Assemble both random variables into a random vector
30 vec=stoch. Ranvec ()
31 vec: AddRanvar (rv1)
32 vec: AddRanvar (rv2)
33 - Define correlation matrix<br>34 rho - 0.7
   rho = 0.735 corr = tm ath. Matrix ({
\begin{array}{c|c} 36 & \{1, \text{rho}\}, \\ 37 & \text{frb} & 1 \} \end{array}\{rho, 1\}38 \mid \hat{}})39
40
\begin{array}{c|cc}\n\text{41} & \text{--} & \text{Assign correlation to random vector} \\
\hline\n\text{42} & \text{vec SetCorrelation (corr)}\n\end{array}vec : Set Correlation ( corr )
43
44| — Simulate random vector
45| sample \,=\, vec : \sf Simulate\, (NSIM\, ,\, \, \, stoch\, . \, Sobol\, )46 mean = stoch. Mean (sample)
47 print ("mean vector", mean)
48 sigma = stoch. Sigma (sample)
49 print ("standard deviation", sigma)
50
51 scorr = stoch. Correlation (sample)
52 print (" correlation matrix", scorr)
53
54 - Draw scatterplot
55| vis=tnggraphics.TNGVisualize(20, 20, 700, 700, "Scatter Plot")
56| vis : SetLabels ("Two correlated random variables" , " Variable 1" , " Variable 2" )
57 vis: Plot (sample: GetRows (0), sample: GetRows (1), -0.01, 3)
58 vis: File ("scatter.pdf")
```
The resulting samples are plotted in Fig. 4.

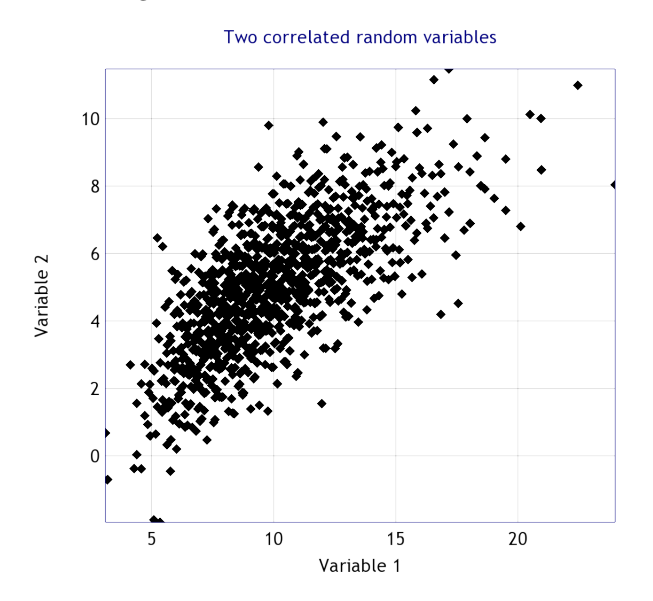

Figure 4: Scatter plot of simulated correlated random variables

### 2.5 Simple finite element analysis

A simple frame consisting of 4 beam elements as sketched in Fig. 5 is analyzed. The steps required to perform the analysis are shown in the following SLangTNG-script

```
1| --[[
2 SLangTNG
3 \sin p/e test example for Finite Element analysis<br>
4 \left( c \right) 2009 Christian Bucher CMSD-VIIT
   (c) 2009 Christian Bucher, CMSD-VUT
5 --1]
\begin{bmatrix} 6 \\ 7 \end{bmatrix}- Create new structure
```
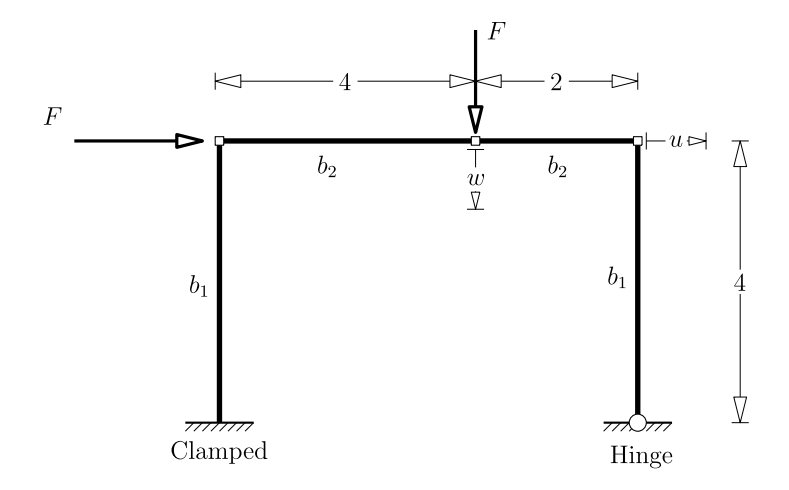

Figure 5: Simple frame

```
8 struct=tngfem.TNGStructure ("frame")
\begin{array}{c} 9 \\ 10 \end{array}Define node IDs and coordinates
11 nodes = tmath.ReadMatrix({
12 {1 1 , 0 , 0 , 0} ,
|13| \{12, 0, 4, 0\},14 {13, 4, 4, 0},
\begin{array}{c|ccccc}\n15 & & & 14 & , & 6 & , & 4 & , & 0\\
\hline\n16 & & & & 15 & , 6 & , & 0 & .\n\end{array}\begin{array}{c|cc} 16 & \{15, 6, 0, 0\}, \ \hline 17 & \{16, 10, 0, 0\} \end{array}{16, 10, 0, 0}18 \mid \quad \}19 struct: AddNodes (nodes)
20
21 - Define support conditions and fix reference node 16
22 \left| \right| struct: GetNode (11): SetA vailD of (0, 0, 0, 0, 0, 0)<br>23 \left| \right| struct: GetNode (15): SetA vailD of (0, 0, 0, 0, 0, 1)
23| struct:GetNode(15):SetAvailDof(0, 0, 0, 0, 0, 1)
24| struct:<mark>GetNode</mark>(16):SetAvailDof(0, 0, 0, 0, 0, 0)
25 - Define cross sections
26 b1 = 0.3
27 b2 = 0.2
28 struct:\mathsf{AddSection}\left(1\,,\,\, \text{?RECT}^{\prime\prime}\,,\,\,0\,,\,\,b1\,,\,\,b1\,\right)29 struct:AddSection(2, "RECT", 0, b2, b2)
30
      − Define material
32 \mid struct: AddMaterial (8, "LINEAR_ELASTIC", 2.1e11, .3, 7850)
33
34 - Define elements
35| struct:AddElement(1, "RECT", 8, 1, 11, 12, 16)
36 struct:AddElement (2, "RECT", 8, 2, 12, 13, 16)
37| struct:AddElement(3, "RECT", 8, 2, 13, 14, 16)
38 struct: AddElement (4, "RECT", 8, 1, 14, 15, 16)
39
|40| - Find global DOFs and assemble stiffness
41 nd=struct : GlobalDot()<br>42 struct : Print()struct : <b>Print()</b>43 K=struct : SparseStiffness()
44
       Construct a load vector
46 local F1=struct : GetAllDisplacements ()
|47| F = 10000
48 - DOF 0 of second node
49 node = 1; dof = 0
50 F1 [{node, dof}] = F
\begin{array}{c|cc} 51 & - & DOF & 1 & of & third & node \\ 52 & & node & = & 2; & dof = & 1 \end{array}52 node = 2; dof = 1<br>53 F1[{ node dof }] = 1
      F1[{ node, dof}] = F
54 - Convert to a vector containing only active DOF's
55 FA=struct: ToDofDisplacements (F1)
56
|57| - Solve for displacements and assign to structure
```

```
58 U=K: Solve (FA)<br>59 U1=struct: To A
      U1 =struct : ToAllDisplacements (U)
60| print ("U1", U1)
61 |\quad struct : <code>SetAllDisplacements</code> (<code>U1)</code>
62
63 - Get displacements u and w
64 u = U1[\{3, 0\}]65 | w = U1 [\{2, 1\}]66 p r i n t ( "u" , u , "w" , w)
67
68 −− Draw the structure (scale deformations by factor 1000)
69 | ww = tnggraphics.TNGVisualize(800, 100, 600, 600, "Deformed Structure")
70 ww: Lighting (true)
71 ww: Perspective (true)
72 ww: SetAngles (10, 30, 0)<br>73 ww: Draw (struct, 1000)
73| ww:<mark>Draw</mark>(struct, 1000)
74 | ww: <mark>File</mark> (" structure.pdf" )
```
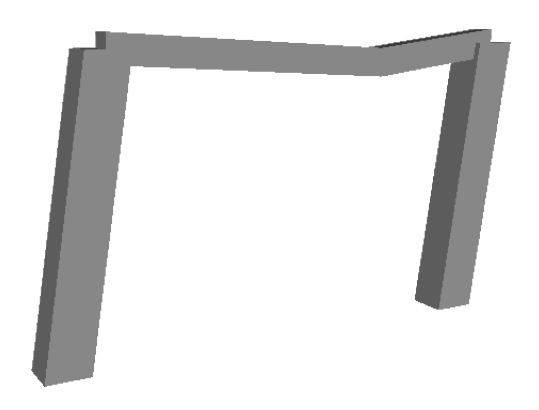

Figure 6: Deformed structure

# 2.6 Analysis of imported FE mesh

This example shows the import and analysis of a tetrahedral volume mesh generated by gmsh. The geometry is defined as shown in Fig. 7. It is them meshed with 5515 4-node tetrahedral elements. The structure is supported

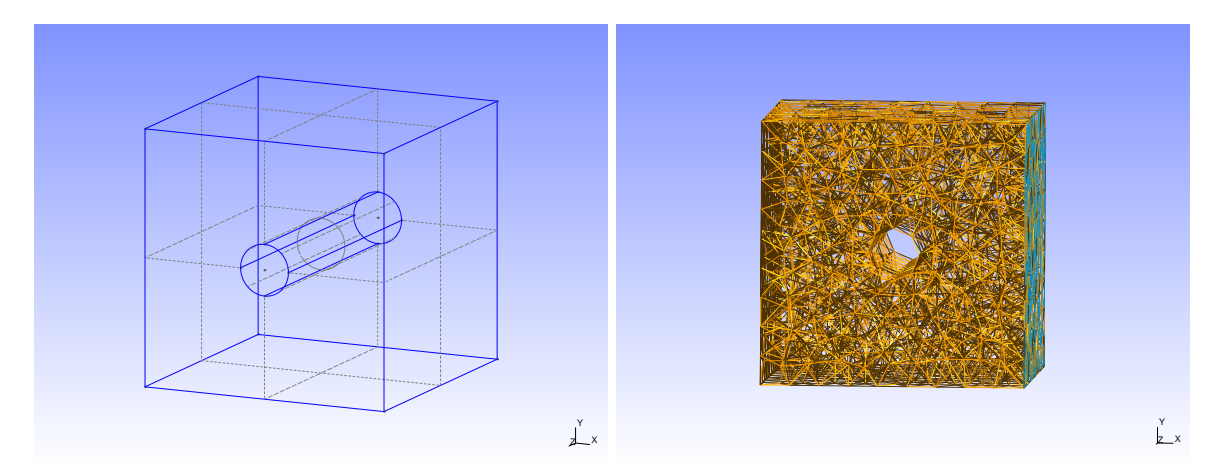

Figure 7: Geometry of block with cylindrical hole

on one side. The support elements are defined as physical group in gmsh. On the opposite side, a transverse load is applied (in y-direction).

The procedure to arrive at the solution of this problem is given in the following script.

```
1| --[[
2 SLangTNG
3 Test for Finite Element analysis
4 FE model imported from Gmsh
5 \begin{pmatrix} c & 2009 & 16 \end{pmatrix} Christian Bucher, CMSD-VUT
    --]]
7
8
9 - import the model (Tetrahedra vor volumes, triangles for surfaces) and set all DOF
       s to available
10 struc=tngfem.TNGStructureImportGmsh("block.msh")
11 struc: SetAvailable(1, 1, 1, 1, 1, 1)\frac{12}{13}− Get the element group containing the support surface and convert to node group
14 support=struc: GetGroup (1)15 nsup=support : ToNodeGroup (101)
16
17 -- remove all availabled DOF's for support
18 struc: Set Available(0, 0, 0, 0, 0, 0, susp: GetMemberList())19
20 - Get the element group carrying the distributed load (triangles)
21 load=struc: GetGroup (2)
22 load List = load : Get Member List ()
2324 - Get the element group defining the body (tetrahedra)<br>25 evol=struc: GetGroup(3)
     evol = struc : GetGroup(3)26 evollist = evol: GetMemberList ()
27
28|—— Define section and material properties (Gmsh provides only the mesh)
29| ss=struc:AddSection(301, "SHELL", 0, 0.01)
30 \, \text{ss}: Set Color (0, 200, 200, 255)
31 struc: Set Section (301, load List )
32 struc : SetSection (301 , support : GetMemberList ( ) )
33
\begin{array}{c|c} 34 & \text{s=struc : AddSection (300, "VOLUME", 0)} \\ 35 & \text{s: SetColor (255, 0.0.255)} \end{array}s: Set Color (255, 0, 0, 255)36| struc:AddMaterial(800, "LINEAR_ELASTIC", 1, .3, 1)
37 struc : Set Material (800, evol List )
38 struc: Set Section (300, evollist)
39
40 - Assign global DOF numbers<br>41 md=struc:GlobalDof()
     nd = struc : GlobalDot()42
|43| - define distributed load in global y-direction
44 | force=tm ath. Read Matrix ({10}, {1}, {0})\overline{AB}46 – Assemble global load vector
47 F=struc: Global Force (force, load List)
48
49 - Assemble global stiffness matrix<br>50 K-struc: Sparse Stiffness (evollist)
    K=struc : SparseStiffness (evolList)
51
52 - Solver for displacements
53 U=K: Solve (F)
54
55 -- Show deformed structure (only volume elements are set visible)
56 struc: Set D of Displacements (U)
57
58 vis=tnggraphics. TNGVisualize (40, 40, 1100, 800, "Structure")59 vis : Lighting (true)
60 vis : Perspective (true)
61 vis: \text{SetAngles}(20, -20, 0)62 vis: Draw (struc, .05)
63
64 - Add a vector plot showing the displacements<br>65 U2 = struc : GetAllDisplacements()U2 = struc : GetAllDisplacements()66 vis: Vector (struc, U2, .05)
67 vis: \mathsf{File} (" <code>block_def.pdf"</code> )
68 vis : File (" <code>block_def.png"</code> )
6070 - - 1171 Compute and visualize stresses
72 The stresses are computed in ElementStressresult (k...). Here
73 the meaning of k is:
```

```
\begin{array}{c|cc}\n74 & & 0 & v.Mises & stress \\
75 & & 1 & s\_xx\n\end{array}1 s_x x x76 2 s - yy77 3 S_2 z z\begin{array}{c|cc}\n 78 & 4 & t_{-} \ \hline\n 79 & 5 & t_{-} \ \end{array}5 t \overline{x}80 6 t - yz|81| - -|1|82 struc : Set Visible (false)
83 struc : Set Visible (true, evollist)
84 sv=tnggraphics. TNGSuperVisualize (40, 40, 1100, 800, "Stresses")
85 for i = 1, 6 do
86|\qquad \textsf{v} \texttt{=} \textsf{s} \textsf{v} : \textsf{AddVisualize} \, (\text{'' Stress''}. \, \dots \, \text{',} \, \text{mathmod} \, (\text{i} -\text{1}, \text{2}) \texttt{=} \texttt{=} \texttt{0})87 struc : ElementStressResult (i , evolList )
88 v : Perspective (true)<br>89 v : Palette (true)
           v : Palette (true)
90 v: Lighting (true)
91 v: SetAngles (20, -10, 0)92 v: Element Result (struc, true, 0.05)
93 v: Zoom(1.3)\begin{array}{c|c}\n 94 & \text{end} \\
 95 & \text{sv} : \n\end{array}sv : File (" block_stress.pdf", 3)
```
The deformed structure is shown in Fig. 8. The stresses are shon in Fig. 9.

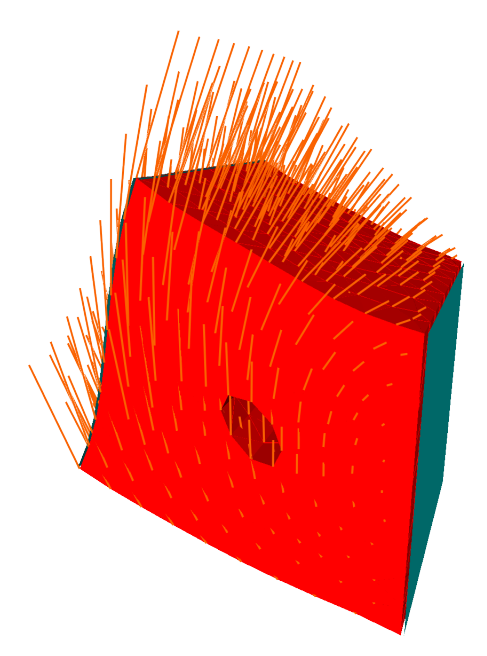

Figure 8: Deformation of block with cylindrical hole

# 2.7 Optimization with constraints

As as simple example, consider an optimization problem as follows: Minimize

$$
f(x_1, x_2) = (x_1 + 1)^2 + x_1^2 x_2^2 + \exp(x_1 - x_2)
$$
\n(1)

subject to the constraint condition

$$
-\frac{x_1^2}{2} - x_2 + 1.5 < 0 \tag{2}
$$

The objective function and the feasible domain are shown in Fig. 10 The procedure to arrive at the solution of this problem is given in the following script.

 $1$   $-$  [[ 2 SLangTNG  $3$  Simple test example for optimization

<sup>4 (</sup>c) 2009 Christian Bucher, CMSD-VUT

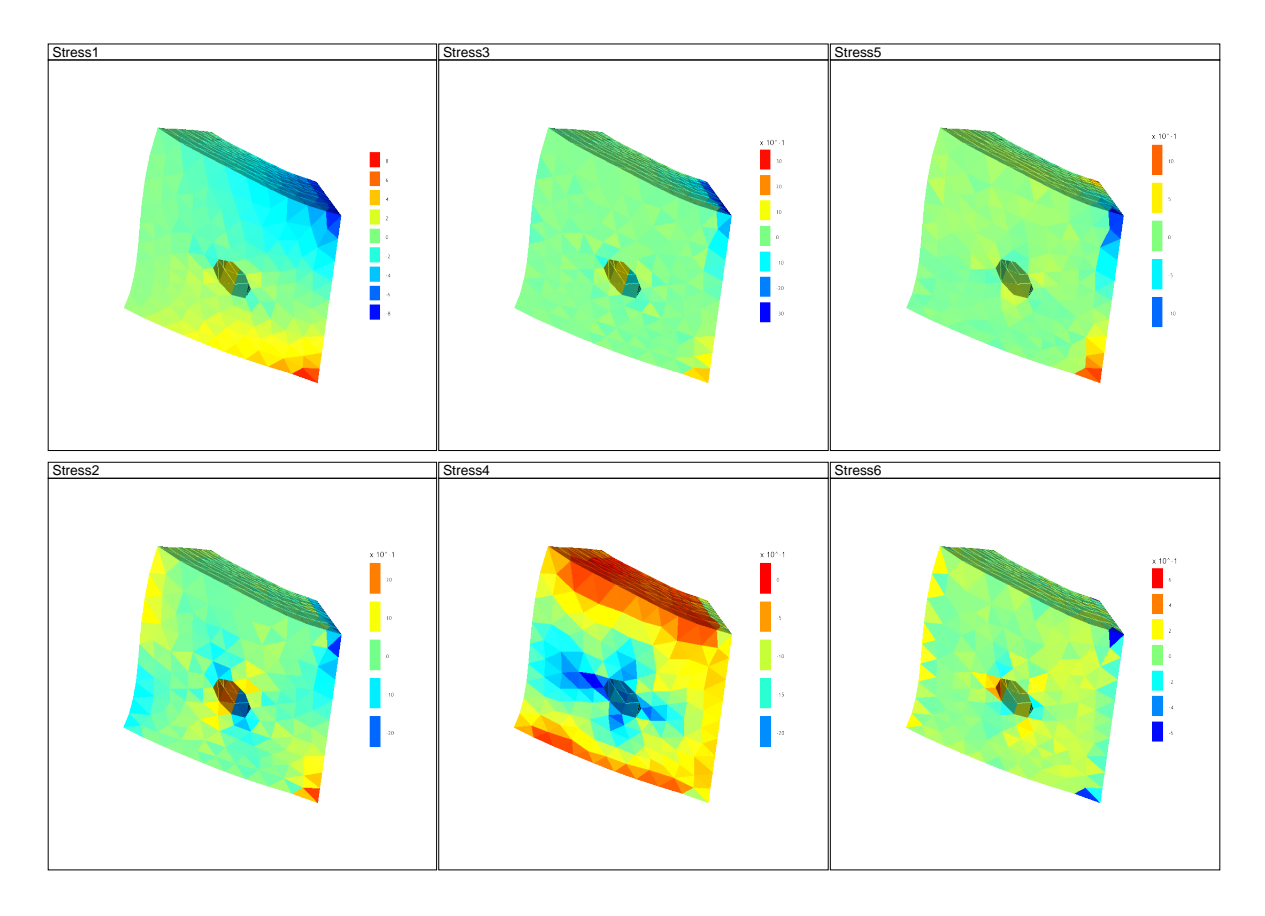

Figure 9: Stresses in block with cylindrical hole

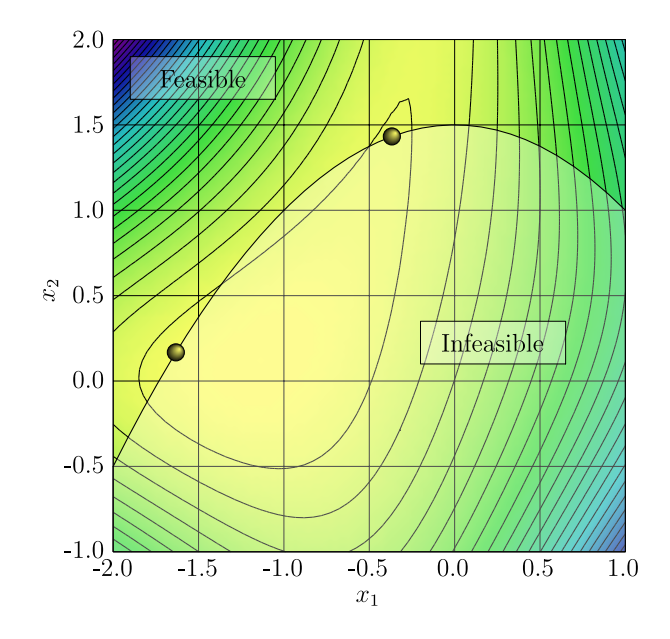

Figure 10: Objective function and feasible domain

```
5 -]]
6
7 - This function defines the objective
8 function objective (x)9 \begin{bmatrix} 10 & 0 & 0 \\ 0 & 0 & 0 \\ 0 & 0 & 0 \end{bmatrix} \begin{bmatrix} 2 \times [0] + 1 \end{bmatrix} \begin{bmatrix} 2 \times [0] & 2 \times [1] \\ 2 \times [1] & 2 \end{bmatrix} \begin{bmatrix} 2 \times [0] & -1 \\ 0 & 0 \end{bmatrix}roturn a
11 end
12
13 - This function defines the constraints. Note that it returns an array
14 function constraints (x)15 local a = \text{t} math. Matrix (1)16 a [0] = -x[0]^2/2-x[1]+1.5\begin{array}{c|c}\n 17 \\
 18\n \end{array} return a
          18 end
19
         Main program starts here
21 - Create an optimization object an set the starting value
22 - The optimization algorithm is CONMIN by G. Vanderplaats
23 nvariables = 2; nconstraints = 1
24 ops=optimize. Conmin (nvariables, nconstraints)
25 \left\{\n \begin{array}{l}\n 325 \\
 \text{cos} \quad \text{c} \\
 26\n \end{array}\n \right.\n \left\{\n \begin{array}{l}\n 26 \\
 \text{cos} \quad \text{c} \\
 26\n \end{array}\n \right.\n \left\{\n \begin{array}{l}\n 26 \\
 \text{cos} \quad \text{c} \\
 26\n \end{array}\n \right.\n \left\{\n \begin{array}{l}\n 26 \\
 \text{cos} \quad \text{c} \\
 26\n \end{array}\n \right.\n \left\{\n \begin{array}{l}\n 26 \\
 \text{cos} \quad \text{c} \\
 26\n \end{array}\nops : SetDesign (start)
27
28 - Run optimization in reverse communication mode
29| —— This is an endless loop which is terminated when
30|—— the value "go_on" returned from Compute is equal to zerc
31 go_on=1
32 while (1) do
33 - Compute one step and check for termination<br>34 \sigma o on=ons Compute()
           go on=ops : Compute ()
35 if (go_{-}on == 0) then break end
36
37 - Compute objective
38 x = \text{ops}: \text{GetDesign}()<br>39 \text{obj} = \text{objective}(x)obj = objective(x)|40| ops: Set Objective (obj);
41
      − Compute constraints
|43| cons = constraints (x)44 ops : Set Constraints (cons)
45 end
46
47 - Print optimization result
|48| sol = ops: GetDesign()
49 print ("sol", sol)
```
Starting at the point  $\mathbf{x} = [-1, 0]$  we get the solution  $\mathbf{x}^* = [-1.633, 0.168]$ . This happens to be the global minimum. Choosing different starting points (e.g. at the origin) may lead to a different solution (i.e. the second local mimimum).

# 2.8 Solution of initial value problems

Consider a simple oscillator governed by the differential equation

$$
m\ddot{x} + c\dot{x} + kx = 0; \quad x(0) = 1, \ \dot{x}(0) = \sin(t) \tag{3}
$$

This can be written on first order form as

$$
\dot{y}_1 = y_2; \quad \dot{y}_2 = -\frac{1}{m} \left( ky_1 + cy_2 \right) \tag{4}
$$

The SLangTNG-code to solve this inital value problem is given below.

```
1 - - \parallel2 SLangTNG
3 Simple test example for the solution of initial value problems<br>4 (c) 2009 Christian Bucher. CMSD-VUT
\left(\begin{array}{cc} 4 \\ 5 \end{array}\right) (c) 2009 Christian Bucher, CMSD-VUT<br>5 -- II
   \dot{-} -JJ6
7 -- This function defines the derivatives of the state variables
8 - It is called automatically by the ODE solver Radau5
```
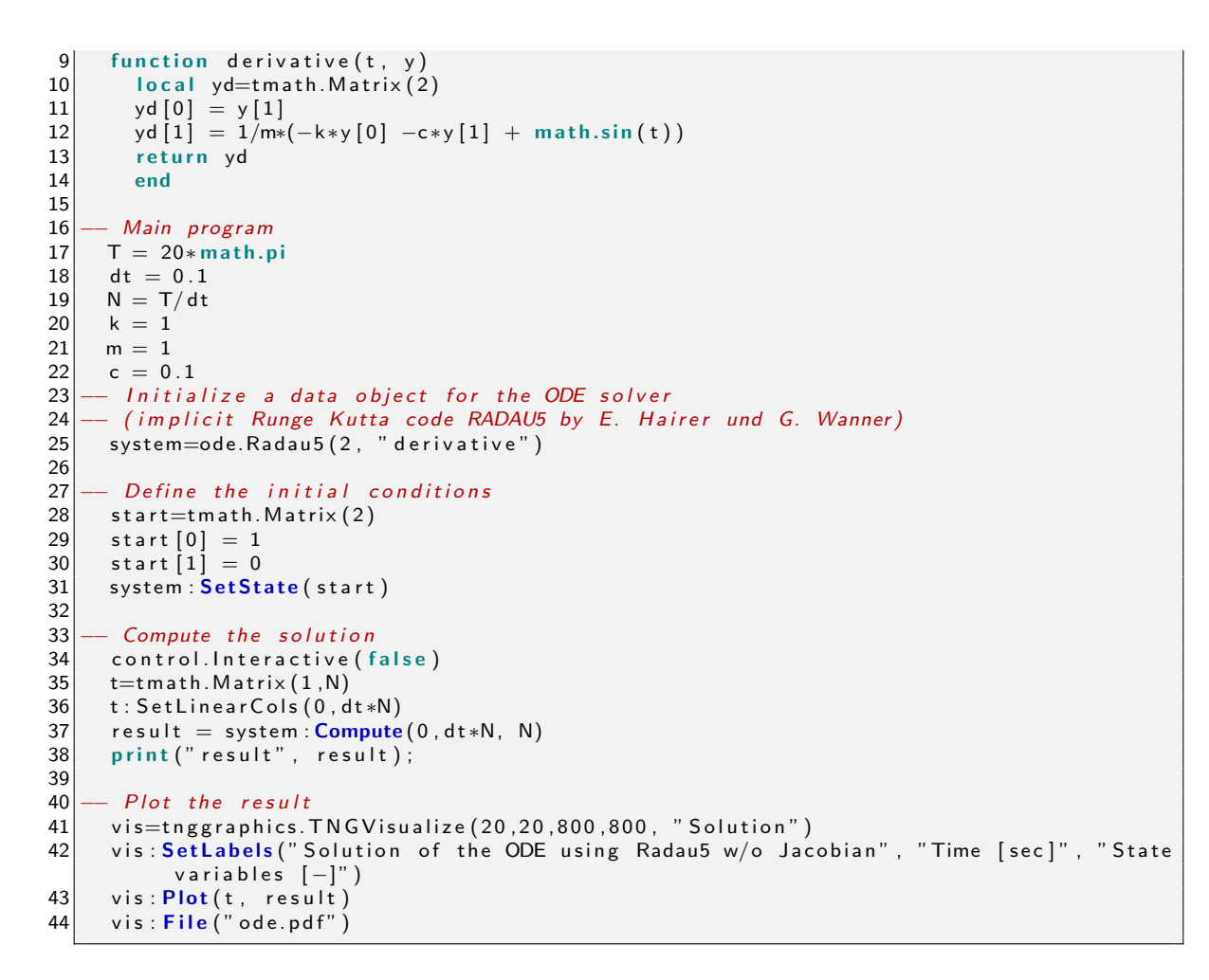

The result is shown in Fig. 11. Note that due to limitations in the current implementation of the ODE solver, the

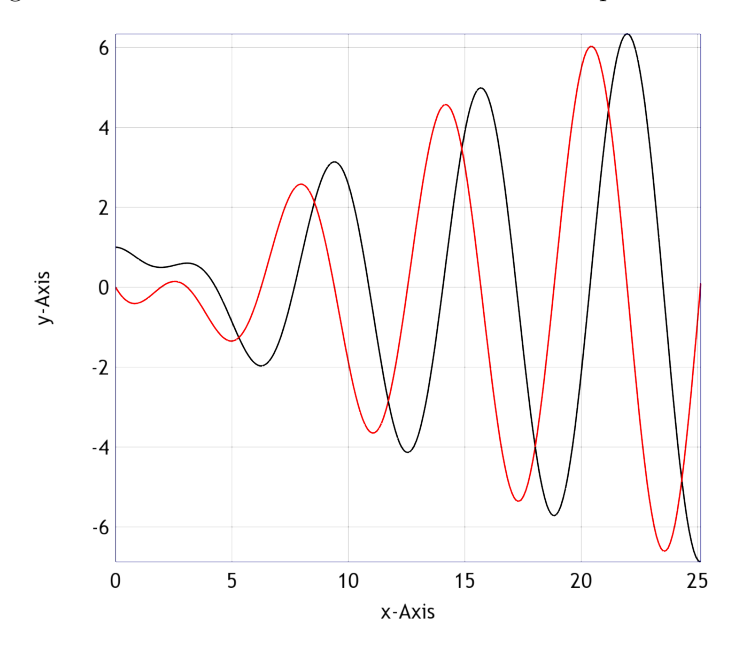

Figure 11: Solution of initial value problem

function providing the derivatives of the state variables must have the name func. A full reverse-communication mode of operation is not yet available.

# 2.9 Random fields on an FE mesh

A triangle finite element mesh as generated by gmsh is imported to SLangTNG. Then a nodal random field  $F(x, y, z)$  is defined. Its correlation function is assumed to be isotropic exponential

$$
R_{FF}(\mathbf{x}_1, \mathbf{x}_2) = \exp\left(\frac{||\mathbf{x}_1 - \mathbf{x}_2||}{L_c}\right) \tag{5}
$$

with a correlation length  $L_c = 0.2$ . The field is assumed to be Gaussian. The discrete Karhunen-Loeve expansion of the random field required the computation of the eigenvalues  $\lambda_k$  and eigenvectors  $\phi_k$  of the correlation matrix. Here the  $N = 100$  largest eigenvalues and corresponding eigenvectors are computed. The a Monte Carlo simulation of the random field is carried out. The **SLangTNG**-code to solve this problem is given below.

```
1| --[[
2 SLangTNG
3 Simple test example for random fields
4 (c) 2009 Christian Bucher, CMSD-VUT
5 -11\frac{6}{7}− Im port triangular mesh created by gmsh
8 struct=tngfem.TNGStructureImportGmsh("panel.msh")
9 nd=struct : GlobalDof()
10
11 |\bm{---}\> Define section and material properties (Gmsh provides only the mesh)
12 ss=struct: AddSection(301, "SHEL", 0, 0.01)13 ss: Set Color (0, 200, 200, 255)14 struct: Set Section (301)
15
\vert 16\vert -- Define a random field for nodal properties, the correlation function is
17|—— exponential, the distribution type is normal
18|   field=tngfem.TNGRanfield(struct , "NODES", "EXPONENTIAL", "LOGNORMAL")
19
20 - Define mean value
21 field: SetMean(.1);
\frac{22}{23}- Define standard deviation
24 field: SetSigma(.03);
25
26 - Define correlation length
27 field: Set Correlation Length (.5);
2829 - Assemble the correlation matrix
30 corr=field: GetSparseCorrelation();
31
32 - Perform the Karhunen-Loeve decomposition (Eigenvalue analysis)
33 N=100
34 val, vec = corr: EigenLargest (N);<br>35 print ("val", val)
35 | print (" val" , val )
36 print ("vec", vec)
37
38 - Prepare visualization of the eigenvectors
39 all disp=struct: Get All Displacements ()
40 super=tnggraphics. TNGSuperVisualize (50, 50, 1000, 800, "Imperfection shapes")
41
42 - Loop showing some eigenvectors interpreted as z-displacements of all nodes
43 for i = 0.3 do
|44| shape=vec : Col (N-1–i *2)
|45| - Normalize shape zu maximum value of 1
46 shape=shape/shape: MaxCoeff()
47 all disp: Set Cols (shape, 2)
48 newcolumn = math.mod(i,2)==0
49 - Assign diplacements for visualization and draw deformed structure
50 struct: SetAllDisplacements (alldisp)
51 v = super: AddVisualize ("Shape "..i *2, newcolumn)
52 v: Perspective (true)
53 v : Lighting (true)
54 v: SetAngles (50,30,0)
55 v: Draw (struct, .1)
56 end
57
58 -- Monte Carlo simulation, start with standard Gaussian variables
59 NSIM = 30
60 random = stoch. Simulate (N, NSIM)
```

```
61 for i=0,3 do
62 s=random : GetCols(i)
63 - Produce one sample of the lognormal field
64 sample=field : Sample (s, val, vec)65 a Ildisp: Set Cols (sample, 2)<br>66 newcolumn – math mod (i. 2)
       newcolumn = mathmod(i, 2) = 067
68 - Assign diplacements for visualization and draw deformed structure
69 struct: SetAIID isplacements (alldisp)
70 v = super: AddVisualize ("Sample "..i, newcolumn)
71 v: Perspective (true)
72 v: Lighting (true)
73 v: SetAngles (50, −30,0)
74 \vert v: \bm{\mathsf{Draw}}(\text{struct},1)75 end
76
77 - Output graphics
78 super: File (" shapes.pdf")
```
The resulting eigenvectors as well as the Monte Carlo samples are shown in Fig. 12.

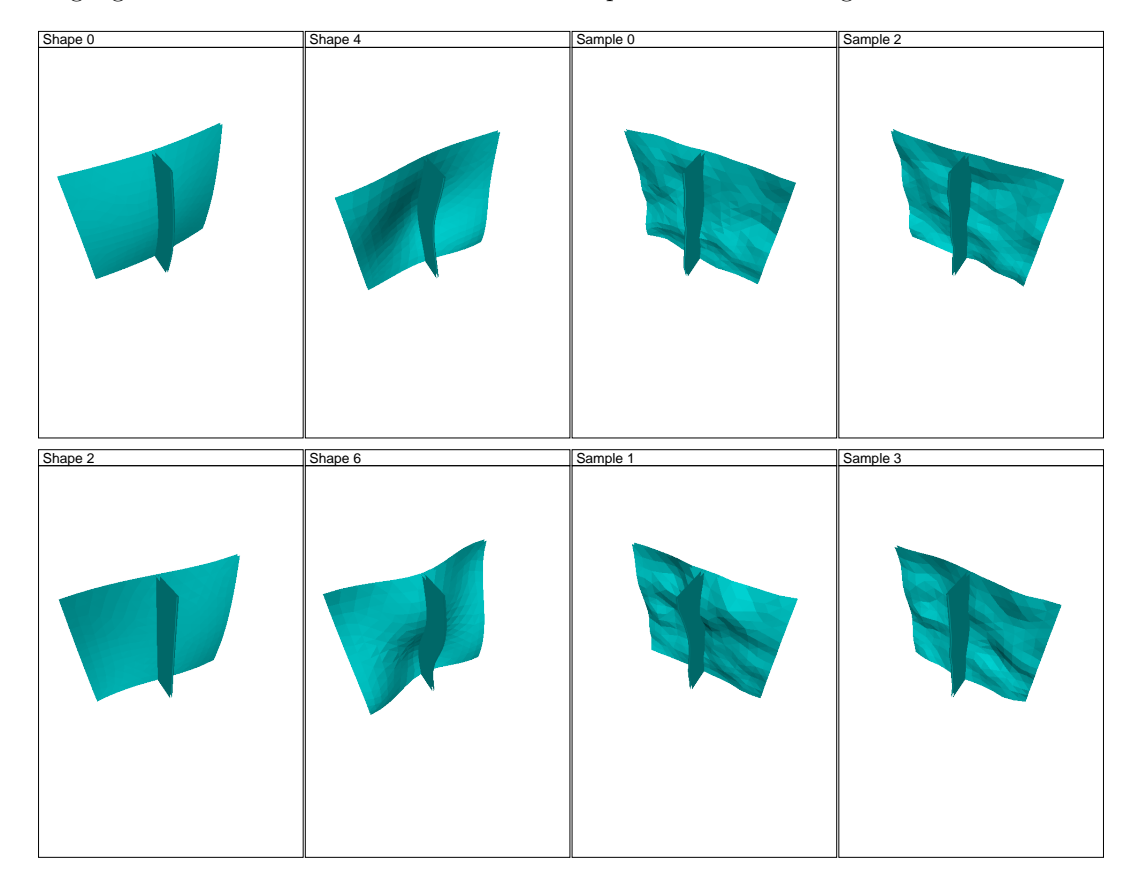

Figure 12: Random field on a triangle mesh

# 2.10 Random process with given power spectral density

Consider a random process  $F(t)$  defined by power spectral density

$$
S_{FF}(\omega) = \frac{S_0}{1 + \left(\frac{\omega}{\omega_0}\right)^4} \tag{6}
$$

We want to generate sample functions  $F^{(k)}(t)$  with a time interval  $\Delta t$ . This is achieved by first generating i.i.d standard Gaussian variables  $a_\ell$  and  $b_\ell$ . The sin and cos components of the Fourier transform are defined as products of  $a_\ell$  and  $b_\ell$  with the power contained at frequency  $\omega_\ell$  within a frequency interval  $\Delta\omega$ , i.e.

$$
c_{\ell} = \sqrt{2S_{FF}(\omega_{\ell})\Delta\omega} \ a_{\ell}; \ s_{\ell} = \sqrt{2S_{FF}(\omega_{\ell})\Delta\omega} \ b_{\ell} \tag{7}
$$

Then an inverse FFT is applied to  $c\ell, s\ell$ . This is shown in the following listing.

```
1 - \frac{1}{2}2 SLangTNG
 3 Simple test example for simulation of random processes
 4 (c) 2009 Christian Bucher, CMSD-VUT
 5 -1]
 6
 7 - This function defines the two-sided PSD of the process
 \begin{array}{c} 8 \ 9 \ \end{array} function PSD (S, a, b)<br>9 local p = S/(1+(b/a))\vert \text{local} \vert p = S/(1+(b/a)^2)10 return p
11 end
12
13 - Define process parameters<br>14 50 = 10\begin{array}{c|c} 14 & 50 = 10 \\ 15 & 0 \text{m0} = 3 \end{array}om0 = 316 om max = 20
17 nOmega = 500
18 dOmega = om_max/nOmega
\frac{19}{20}− F ill an array with PSD values
21 \begin{cases} 2p \vert \quad spec = \text{t} \text{m} \text{a} \text{t} \text{h} \text{.} \text{Matrix} \text{ (nOmega)} \\ 2q \vert \quad var = 0 \end{cases}\begin{array}{c|c} 22 & \text{var} = 0 \\ 23 & \text{for} i = 0 \end{array}for i = 0, nOmega-1 do
24 spec [i] = PSD(S0, om0, (i+.5)*dOmega)<br>25 var = var + 2*spec [i]*dOmegamega
            var = var + 2*spec [i]*dOmega
26 end
\frac{27}{28}a = stoch.Simulate(nOmega, 1)29 b = stoch. Simulate (nOmega, 1)<br>30 c = tmath Pow (spec *2 *dOmega
\begin{array}{c|c} 30 & c = \text{tmath.Pow (spec *2 * dOmega, 0.5) : CW() * a \\ s = \text{tmath.Pow (spec *2 * dOmega, 0.5) : CW() * b} \end{array}s = \text{tmath.Pow}(\text{spec} * 2 * \text{dOmega}, 0.5) : \text{CW}(\text{A}) * \text{b}32<br>33
33 help = c: AppendCols(s) * math.sqrt(nOmega/2)<br>34 f. dt = spectral.IFT(help.dOmega)
        f, dt = spectral. IFT (help, dOmega)
35
36 - Check actual PSD
\begin{array}{c|c} 37 & \text{f1 = f : GetCols (1)} \\ 38 & \text{psd = spectral Aut} \end{array}psd = spectral.\overrightarrow{AutoSpectrum(f1, dt)}39
\begin{array}{c|cc}\n 40 & \text{---} & \text{Append } target \text{ values for comparison} \\
 41 & \text{psd } = \text{psd : AppendCols (spec)}\n \end{array}psd = psd : AppendixCols ( spec)42
\begin{array}{c|cc} 43 & - & \text{Plot} & \text{the} & \text{result} \\ 44 & \text{vis = tangentaphics.} \end{array}44| vis=tnggraphics.TNGVisualize(520,20,800,450, "Process")
45 | vis : \texttt{SetLables} ("Random process sample" , "Time" , "Process")
46 vis : Plot(f: GetCols(0), f: GetCols(1))47 vis: File (" process. pdf")
48<br>49
49 vis 2 = t n g g r a p hics. T N G V is u a lize (520, 540, 800, 450, "PSD")<br>50 vis 2 : Set Labels ("Power spectral density", "Circular from
         vis2 : SetLabels ("Power spectral density", "Circular frequency", "PSD")
51 vis 2 : Plot (psd : GetCols (0), psd : GetCols (1,2))
52 vis2 : File (" PSD.pdf" )
```
The resulting process sample  $f(t)$  is shown in Fig. 13. The power spectrals density as estimated from this sample function is compared to the target in Fig. 14.

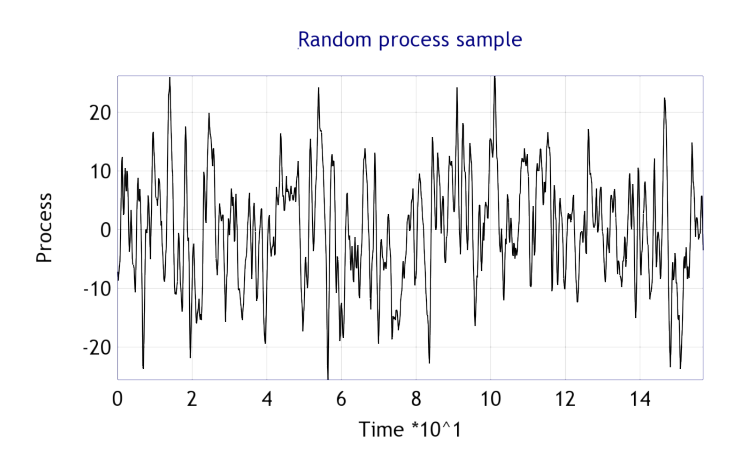

Figure 13: Sample function of a random process

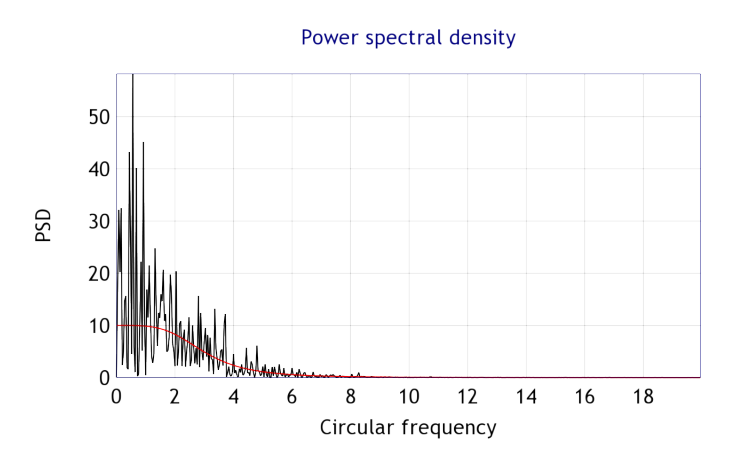

Figure 14: Comparison of sample PSD to target PSD

# 3 Module tmath

# 3.1 Overview

The module tmath provides data types and algorithms for basic linear algebra. It was attempted to provide a natural access to the mathematical grammar, thus, merging the programming idioms of Lua, C++ and arithmetic languages like MATLAB (TM).

The package is, however, embedded into the language Lua and is, thus, dependent on its logic and syntax. Therefore, sometimes the syntax appears uncommon. For example, any object has a certain datatype. Functions can only be applied to objects of specific datatypes. The same is true for operators and methods which are tied to their lefthand argument. For example, the "\*" operator is attached to its left hand neighbour. In programming languages, the terms "A\*B" and "A:operator\*(B)" are equivalent. Since we can define operators for our own datatypes, but not for Lua's internal "number" type, we can provide the operator "matrix\*number", but not "number\*matrix".

# 3.2 Dense linear algebra

#### 3.2.1 Creating matrices

There are several ways to create matrices. The simpliest way is to call its constructor

```
1 \vert A = \text{t} math. Matrix (3, 4) – create 3x4 matrix
2 \mid B = \text{t} math Matrix (3) \rightarrow create 3x1 vector (of type Matrix)<br>3 \mid C = \text{t} math Vector (3) \rightarrow create 3x1 vector (of type Matrix)
                                            - create 3x1 vector (of type Matrix)
```
Calling the constructor will only create and return an object of type "Matrix" of the specified size, but without initializing the values. Although the uninitialized values are around zero on most computers, initial values must be assigned by a separate command, e.g.

```
1 \mid A = \text{t} math. Matrix (3,4)
2 \times 10e = 2.1:
3 \vert value1 = 1;
4 value 2 = 2;
5 \nA: SetZero() - zero matrix
6 | A: SetOnes() - all elements are "1"
7 \mid A: \mathsf{SetConstant}(\mathsf{value}) - all elements are ='value'8 A: Set I dentity ( ) - ( rectangular ) identity matrix
9 A: Set Linear Cols (value 1, value 2) – linear columns from value 1 to value 2<br>10 A: Set Linear Rows (value 1, value 2) – linear rows
10 A: Set Linear Rows (value 1, value 2)
11 \mid A: SetRandom ( ) - random numbers (0 \ldots 1)
```
To simplify creation and initialization convenience functions are defined such as

```
1 \vert A = \text{t} math \text{Identity}(3) \text{ -- } 3 \times 3 identity matrix
2 \mid A = \text{tmath}. ZeroMatrix (3,4)
3 \mid B = \text{tmath}. Zero Vector (4)
```
It is also possible to read the contents of matrices from input

```
1 A = \text{t} \text{math}. Matrix (2.3)
\begin{array}{c|c} 2 & \text{tmath. Read (A, } \\ 3 & 1, 2, 3 \end{array}1, 2, 3,4 \mid 4, 5, 6;
5 - even better (using 2-dimensional Lua tables as input)<br>6 B - tmath Matrix (
   B = \text{tmath}. Matrix (
7 \mid \{ \{ 1, 2, 3 \}, \}\begin{array}{c} 8 \\ 9 \end{array} \{4, 5, 6\}\mathcal{E}
```
When defining a matrix by Lua tables, it is possible to combine existing matrix objects. These objects will be interpreted as row vectors:

```
1 \mid A = \text{tmath}. Zero Vector (4);<br>2 B = \text{tmath}. Identity (2):
   B = tm a th. I dentity (2);
3|C = \text{tmath}.Matrix({}\begin{array}{c|cc}\n4 & A, & -& 0 & 0 & 0 & 0 \\
5 & \{5.6.7.8\} & -& 5 & 6 & 7 & 8\n\end{array}{5.6.7.8}.
6 B − 1 0 0 1
7 \, | \quad \} );
```
#### 3.2.2 Assigning values

Assigning values to objects may differ in various programming languages. In  $C_{++}$  and MATLAB the contents of an object is copied into the other. In Lua, however, only a new identifier is created for the right hand object, i.e. Lua's assign command

```
1 \mid A = \text{t} math. Zero Vector (3) - create a new Matrix object and assign it to ident "A"
2 \mid B = A - assign the object behind "A" to the ident "B"
```
will create the identifier "B" which refers to the same matrix object as "A" (The first command will create a Matrix object on the right hand side and assign it to the identifier "A" on its left side).

As long as new objects will be created on the right side, the assign operator is equal to what is known from  $C++$ , i.e.

```
1 \mid A = \text{t} m ath. I dentity (3)
2|B = A*(-3) + \text{t} m at h. I dentity (3)
```
Herein, the arithmetic operators always create and return new temporary objects of type Matrix. The last created object will then be assigned to the identifier "B".

If the value should be assigned (and not the object itself) then tmath provides copy constructors for many data types, i.e.

```
1 \mid A = \text{t} math. Zero Vector (3) - create a new Matrix object and assign it to ident "A"
2 \mid B = \text{t} math Matrix (A) \left( \begin{array}{ccc} 1 & -\end{array} \right) create a new Matrix object which has equal content with "A
          and assign it to ident "B"
```
There are some case, where the  $"="$  operator is not applicable. Then the only way to copy data is to use the "Assign" method. This may happen if you want to assign a value to a matrix which is part of another userdata object. For example, there is a finite element object which stores a force vector and gives access to it via a referencing method:

```
1 force = fem object: Restoring Force () - call the method to return a reference to a
      Matrix object stored in "fem object
2 force = tmath.Matrix (fem object : Restoring Force ()) - create a copy of the internal
      force vector
3|B = \text{tmath}.Vector (force:Rows())4 fem object : Restoring Force () = B - will produce an error because the left side is a
      use r data5 fem object : Restoring Force () : Assign (B) -- will copy the contents from "B" to "
      fem_object: RestoringForce()
```
For such cases, the Matrix class is equipped with the method "Assign" which directly assigns the given value to itself.

A very fast way to transfer data is the "Swap" method which swaps the pointer to the data buffer of two Matrix objects:

```
1 \mid A = \text{t} math. Identity (3)
2|B = \text{tmath}. Zero Vector (4)3|B: \text{Swap}(A); - "A" will now be a zero vector, "B" is an identity matrix
```
#### 3.2.3 Matrix blocks

tmath provides the data type MatrixBlock which is a view on parts of existing Matrix objects. MatrixBlock does not have its own data buffer, but it behaves like an independent Matrix object providing its own arithmetic operators, set methods, index operators, etc. A matrix block is created by and can be used as, for example

```
1 \mid A = \text{tmath}. I dentity (4)
2 \vert col = A: Col(2) - create a matrix block for the 3rd column of A
3 row = A: Row(1) -- create a matrix block for the 2nd row of A
 4 \mid mat = A: Block(1, 0, 2, 2) \mid create a block of size 2x2, starting at \{1, 0\}5 \text{ m}at = tm ath.MatrixBlock(A, 1, 0, 2, 2) -- does the same
6
7
8 mat : SetOnes () - sets all elements of "A" in the index range \{1..2,0..1\} to "1"
9 \mid B = \text{col} * 2.5 - create a matrix from an arithmetic operation with the 3rd column of A
10 A: Block (2, 1, 2, 2): Row(1): SetOnes () -- set the elements of "A" at \{3, 1\} and \{3, 2\} to
        "1"
```
Blocks use a reference counting system regarding the parent matrix. That is, the parent matrix will not be garbage collected as long as any block is referencing it.

#### 3.2.4 Matrix keys

Keys provide elementwise access to the data buffer of matrices and matrix blocks. Unlike in Lua where table indices range from 1 to #table, tmath uses indices ranging from 0 to #buffer-1, i.e. from  $\{0,0\}$  to {Rows()-1,Cols()-1}. There exist two index operators: Either your key denotes the position in the internal one-dimensional column-major data buffer, or it denotes a two-dimensional matrix index. The one-dimensional key n will be translated into matrix notation  $\{i, j\}$  via the relation  $n = i + j * Rows$ ). The key operator can be used to get and set elements of a matrix or matrix block:

```
1 \mid A = \text{t} m ath. I dentity (3)
2\begin{bmatrix} 2 \\ 4 \end{bmatrix} \begin{bmatrix} 2 \\ 3 \end{bmatrix} = 2 –– sets the element at \{2,1\} to "2"<br>3 print (A[5]) –– prints the element at \{2,1\} (="2"
    print (A[5]) — prints the element at \{2,1\} (="2")
```
It is also possible to insert the contents of matrices and blocks:

```
1 \mid A = \text{tmath}. Zero Matrix (4, 4);
 2 \mid B = \text{t} \text{math} \cdot \text{Vector} (2);
 3 \mid B [\{ 0, 0 \}] = 1;\begin{array}{c} 4 \ B \{1,0\} \end{array} = 2;<br>5 A \begin{array}{c} 4 \ B \{1,1\} \end{array} = B;A[\{1,1\}] = B;\begin{array}{c} 6 \\ 7 \end{array} print (A)
 \begin{bmatrix} 7 \\ 8 \end{bmatrix} \begin{bmatrix} - - l l \\ 0 \end{bmatrix}8 0 0 0 0
  9 \begin{array}{ccc} 9 \end{array} 0 0 0
10 0 2 0 0
11 0 0 0 0
|12| - -|1|
```
Herein, the given index is the topleft position where the matrix will be inserted.

For matrices, the size of the matrix will be automatically increased if the inserted block exceeds its size. This resize operation is allowed for appending rows to vectors and for appending columns for arbitrarily shaped matrices. Appending a row to a matrix with column-major storage format is always an expensive operation because resizing requires a reordering of matrix elements. It, therefore, is not allowed.

```
\begin{array}{l} 1 \mid -- \text{ append row to vector} \\ 2 \mid A = \text{tmath}. Zero Vector (4)
    A = \lim_{k \to \infty} \text{ZeroVector}(4):
 3 | A[1] = 1;4 \mid B = \tanh V \cdot V = \tanh(2);
 5 | B [\{ 0, 0 \}] = 1;6 | B [\{ 1, 0 \}] = 2;7 \mid A \mid \{3, 0\}\mid = B;8 \mid \text{print}(\text{"Matrix: " A: Rows(), A: Cols());9 print (A: Transpose () )<br>10 -II--[[
11 \mid Matrix: 5 1
12 0 1 0 1 2
13 -]]
```

```
1 - append column to matrix
 2 \mid A = \text{tmath}.\text{ZeroMatrix}(4, 4);3 \mid B = \text{tmath}. Zero Vector (4)
 \begin{array}{c} 4 \ B \ [ \{ 0 \ , 0 \} \ ] \ = \ 1; \\ 5 \ B \ [ \{ 1 \ , 0 \} \ ] \ = \ 2; \end{array}B[\{1,0\}] = 2;6 | A [\{ 0, 4 \}] = B;7 print ("Matrix: ",A:Rows(),A:Cols());
 8 print (A)9 - - ||\begin{array}{ccc} 10 & \text{Matrix:} & 4 & 5 \\ 11 & 0 & 0 & 0 & 0 \end{array}11 \begin{array}{ccc} 0 & 0 & 0 & 0 \end{array}12 | 0 0 0 0 0 2
13 0 0 0 0 0
14 0 0 0 0 0
15 -]]
```

```
1 - insert a block which will increase number of columns of a matrix (including some
            white space)
 2 \mid A = \text{t} \text{math} \cdot \text{Z} \text{er} \text{matrix} \left( 4 \cdot 3 \right);<br>3 \mid B = \text{t} \text{math} \cdot \text{Matrix} \left( 2 \cdot 2 \right);B = \text{tmath.Matrix}(2, 2);
 4 \mid B [\{ 0, 0 \}] = 1;5 \overline{\smash{\big)} \{1, 0\}} = 2;6 | B[\{0,1\}] = 3;7 \begin{array}{l} B[\{1,1\}] = 4; \\ 8 \overline{A}[\{1,2\}] = B; \end{array}8 A \left[\begin{array}{c} 2 \\ 1 \\ 2 \end{array}\right] = B;<br>9 print ("Matrix
     print("Matrix: "A:Rows() ,A:Cols());
10 print (A)
11 - - [[
\begin{array}{c|cc}\n 12 & Matrix: & 4 \\
 13 & 0 & 0 & 0 \\
 \end{array}13 0 0 0 0
14 \begin{array}{ccc} 0 & 0 & 1 & 3 \end{array}15 \begin{array}{ccc} 0 & 0 & 2 & 4 \end{array}16 | 0 0 0 0
17 -]]
```
#### 3.2.5 Component wise operations

The data type MatrixCWise provides component wise operations to matrices. Objects of this kind are created by

```
1 \mid A = \text{t} math. Identity (4);
2 \vert \text{cw} = \text{A}: \text{CW}(1) \text{ --} \text{ short} \text{ hand} \text{ notation}3 cw = tm ath. Matrix CWise (A) - creation using constructor
```
They denote a scalar view onto all elements of the parent matrix. The class provides numerous scalar functions as builtin methods, for example

- trigonometric: Sin, Cos, Atan2
- scalar arithmetic operators:  $+{-}*/$
- powers: operator ^, Square, Cube, Sqrt, Exp, Log
- auxiliary functions: absolute value (Abs, Abs2), Min, Max, Sign
- etc.

There also exists a way to apply any scalar valued function  $y = f(x)$  to a matrix component wise:

```
1 - Define some scalar function
\begin{array}{c|c} 2 & \text{function} & \text{f(x)} \\ 3 & \text{return} & \text{x^2+} \end{array}\begin{array}{c|c}\n3 & \text{return } \times \hat{2}+1; \\
\hline\n4 & \text{end}\n\end{array}end.
5 \nvert A = \nvert A . Identity (4); - create a matrix 6 \mid B = \nvert A. CWise (A, f) - apply the user de
   B = \text{tmatch.CWise}(A, f) - apply the user defined function f(x) component wise to "A"
7 print (B)
```
#### 3.2.6 Arithmetic operators

Multiplication, special products and powers

```
− de fine objects:
2 \mid A = \text{t} \text{m}ath. Zero Matrix (3,4)
3 \mid B = \text{t} math. Zero Matrix (4,2)
4 s = 15 \begin{vmatrix} - & \text{operators} : \\ 6 \end{vmatrix} C = A*B -
6/C = A*B - matrix product (vectors are considered as matrices)
7 \mid B = A * s -- product of a matrix with a scalar<br>8 A: Mul(s) --- inplace product with a scalar (li.
                       8 A: Mul ( s ) −− i n p l a c e p r o d u c t w i t h a s c a l a r ( l i k e A=A∗s , bu t f a s t e r )
```

```
−− de fine objects:
 2 \mid A = \text{t} \text{math}. I dentity (4, 4)3 \mid B = \text{t} m ath. I dentity (4,4)
 4 \mid v = \text{t} math. Zero Vector (4)
 5|w = \text{tmath}. Zero Vector (4)6|s = 17 \left| \begin{matrix} - & \text{operators} : \\ \text{s} = \text{tmath} . \text{Dot} (\text{v}, \text{w}) \end{matrix} \right|8 \mid s = \text{tmath.Dot}(v, w) - scalar product of 2 vectors s=v'*w<br>9 \mid s = v: Dot(w) - scalar product of 2 vectors s=v'*w9 \mid s = v : Dot(w) -- scalar product of 2 vectors s=v' * w<br>10 s = tmath. Dott (A, v) -- weighted scalar product s=v' * A * v-- weighted scalar product s=v'*A*v
11 | C = \text{t} math. Outer Prod (A, B) - outer matrix product C=A*B'
12 | C = \text{t} math.InnerProd (A, B) – inner matrix product C=A'*B
13\vert\,\mathsf{B}\,=\, tmath.MatrixEigenSym(\mathsf{A})\,\hat{}\,s \quad-\quadmatrix\, power \,{\mathsf{A}}\,\hat{}\,s of symmetric \,{\mathsf{A}}14 B = tmath.MatrixEigenSym(A):Exp() —— matrix  exponential  exp(A)  of  symmetric  A
```

```
1 - define objects:
2 \mid A = \text{tmath}. I dentity (4, 4)3 \mid B = \text{tmath}. Identity (4, 4)4 | s = 15 \begin{vmatrix} - & \text{operators} : \\ 6 \end{vmatrix} C = A:CW() *B6 \mid C = A: CW() *B - - cwise matrix product 7 \mid A: CW() : Mult(B) - - cwise inplace matrix
7 | {\rm A}: {\rm CW}() : {\rm Mult}({\rm B}) - - cwise inplace matrix product ({\rm A}= {\rm A}: {\rm CW}() * {\rm B})8 \mid B = A: CW()^s - componentwise power (B\_ij] = (A\_ij)^s)
9 | B = A: CW(): Exp() -- componentwise expinential (B_i|i) = exp(A_i|i)
```
Division and inversion

−− de fine objects:  $2 \mid A = \text{t} \text{math}.$  I dentity  $(4, 4)$  $3 | s = 1$  $4 \begin{vmatrix} - & \text{operators} : \\ 5 \end{vmatrix}$  $5 \mid B = A/s$   $-$  matrix divided by scalar 6 A: Div(s)  $-$  inplace division by a scalar − in place division by a scalar  $7\vert\,\textsf{B}=\textsf{t}$  math.lnverse (A)  $\;--\;$  returns inverse matrix using LU decomposition 8  $X =$  tmath.Solve(A,B)  $-$  solves A∗X $=$ B using LU decomposition

```
1 - define objects:
2 A = \text{t} \text{m} \text{a} \text{t} \text{h}. I dentity (4.4)
3|B = tm ath. Identity (4, 4)\begin{array}{c|c} 4 & s = 1 \\ 5 & - \alpha p \end{array}5 \begin{vmatrix} - & \text{operators} : \\ 6 \end{vmatrix} C = A:CW()/B
6 C = A:CW()/B \hspace{1cm} \hspace{1cm} \hspace{1cm} \hspace{1cm} \hspace{1cm} \hspace{1cm} \hspace{1cm} \hspace{1cm} \hspace{1cm} \hspace{1cm} \hspace{1cm} \hspace{1cm} \hspace{1cm} \hspace{1cm} \hspace{1cm} \hspace{1cm} \hspace{1cm} \hspace{1cm} \hspace{1cm} \hspace{1cm} \7|A:CW():Div(B) −− componentwise scalar inplace division A_ij = A_ij/B_ij
8 | B = A: CW(): Inverse () – componentwise reciprocal of matrices
```
Sums and differences

```
1 - define objects:
2 \mid A = \text{t} \text{math}. I dentity (4,4)
3 | s = 14 - operators:
5 \mid B = -A - unary minus<br>6 \mid C = A + B - matrix sum
                         - matrix sum
7 C = A-B<br>8 A : Add (B)
                           -- in place matrix sum A=A+B
9A: Sub(B)10 |B = A: CW() + s - adds a scalar to all coefficients of A
11 | B = A:CW() - s<br>12 | A:CW() : Add(s)-- inplace componentwise sum with a scalar
13 | A: CW() : Sub(s)
```
Binary operators Binary operators usually return scalar values being either true or false. Applied to real numbers, any false value is represented by the number zero. Any true value is not zero. On return, true will be represented by "1".

```
−− de fine objects:
 2 \mid A = \text{t} math. Identity (4,4)
 3 \mid B = \text{t} m ath. I dentity (4,4)
 4 | s = 1\begin{array}{c} 5 \vert -- \quad operators : \ \hline 6 \vert --ERROR! \quad C = \ \end{array}-ERROR! C = (A:OW) < B) - componentwise "<" (less) of 2 matrices or a scalar
7 ––ERROR! C = A: CW() < s8 - ERROR! C = A:CV() <= B - componentwise "<=" (less or equal) of 2 matrices or a
         s c a l a r
9 – ERROR! C = A:CW() \leq s10 |C = A: CW() \implies B \stackrel{\sim}{\longrightarrow} componentwise \text{ ">=" (equal) of 2 matrices or a scalar }11 C = A: CW() = s
```
#### 3.2.7 Properties

Matrix and MatrixBlock provide a few methods to test the type of the matrix, i.e.

```
1 - define objects:
2 \mid A = \text{tmath}. I dentity (4, 4)3|B = tmath. Identity (4, 4)4 \mid s = 1<br>5 \mid -2n \mid− operators:
6 \mid A: \text{IsApprox}(B, 1e-7) - is A approximately equal to B (tolerance 1e-7)?
7 | A: IsApproxToConstant(s, 1e-10)8 A: Is Diagonal (1e-10)
9 \mid A: I s I d entity (1e-10)10 | A: IsLower Triangular (1e-10)11 |A: Is Unitary (1e-10) - is it unitary (orthonormal basis)?12 | A: IsUpper Triangular (1e-10)13 A: Is Vector ()
14 A: Is Scalar ()
15 | A: Is Zero (1e-10)
```
All methods return a boolean value.

#### 3.2.8 LU decomposition

Let  $A$  be a square matrix. An LU decomposition is a decomposition of the form

 $A = LU$ 

where L and U are a lower and an upper triangular matrix. For example, the LU decomposition of a  $3 \times 3$ matrix writes  $\overline{a}$  $\mathbf{r}$ 

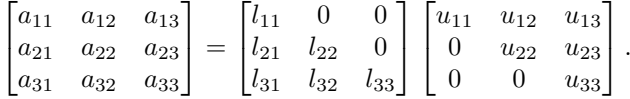

tmath provides the data type MatrixLU which performs LU decomposition. Actually, the methods tmath.Solve and tmath.Inverse use this data type internally. On creation, the input matrix will be factorized. After that, the LU object provides methods to compute the inverse (not recommended), solve a system of linear equations or compute rank and determinant.

```
−− de fine objects:
2 \mid A = \text{t} \text{math}. I dentity (4, 4)3 b = \text{t} \text{math}. Zero Vector (4)
4 - operators:
5| solver = tmath.MatrixLU(A)
6 \mid print("rank(A) " ... solver:Rank())7| print ("det (A) " \,\ldots\, solver : Determinant () )
8 \mid x = solver : Solve (b)
9 inv = solver: Inverse ()
```
### 3.2.9 Cholesky decomposition

If A is a real symmetric (Hermitian) and positive definite matrix, then A can be uniquely decomposed as

$$
\mathbf{A} = \mathbf{L}\mathbf{L}^T
$$

where L is a lower triangular matrix with strictly positive diagonal entries, and  $L<sup>T</sup>$  denotes the conjugate transpose of L. This is the standard Cholesky decomposition.

The standard Cholesky decomposition is error-prone if the the matrix  $A$  is ill-conditioned or not positive definite. The reason is the application of square roots which can be avoided using the (slower, but) stable Cholesky decomposition

$$
\mathbf{A} = \mathbf{L} \mathbf{D} \mathbf{L}^{\mathbf{T}} = \begin{bmatrix} 1 & 0 & 0 \\ L_{21} & 1 & 0 \\ L_{31} & L_{32} & 1 \end{bmatrix} \begin{bmatrix} D_1 & 0 & 0 \\ 0 & D_2 & 0 \\ 0 & 0 & D_3 \end{bmatrix} \begin{bmatrix} 1 & L_{21} & L_{31} \\ 0 & 1 & L_{32} \\ 0 & 0 & 1 \end{bmatrix}
$$

When  $A$  is positive definite the elements of the diagonal matrix  $D$  are all positive. The factorization can be applied to any square symmetric matrix (though the inversion can not be applied).

tmath provides the data type MatrixLDLt. It can be used as

```
1 - define objects:
2 \mid A = \text{t} \text{math}. I dentity (4, 4)3 b = \text{tmath}. Zero Vector (4)4 - operators:
5 solver = tm ath. Matrix LDLt(A)
6 if ( solver: Is Positive () ) then
7 print ("A is positive (semi) definite")
8 end
9 if ( solver: Is Negative () ) then
10 print ("A is negative (semi) definite")
11 end
12 | x = solver : Solve (b) - solves A * x = b13 solver: Solveln Place (b) - solves A* x=b and sets b=x14|L = solver: Matrix L() – returns matrix L
15 |D = solver : Vector D() - returns matrix D as a vector
```
#### 3.2.10 Eigenvalue problems

Given a linear transformation  $A$ , a non-zero vector  $x$  is defined to be an eigenvector of the transformation if it satisfies the eigenvalue equation

 $\mathbf{A}\mathbf{x} = \lambda \mathbf{x}$ 

for some scalar  $\lambda$ . Herein, the scalar  $\lambda$  is called an eigenvalue of A corresponding to the eigenvector x. A generalized eigenvalue problem is given by the equation

$$
\mathbf{A}\mathbf{x} = \lambda \mathbf{B}\mathbf{x}
$$

with positive definite matrix B.

The spectral theorem for matrices can be stated as follows. Let A be a square  $n \times n$  matrix. Let  $q_1 \ldots q_k$  be an eigenvector basis, i.e. an indexed set of k linearly independent eigenvectors, where k is the dimension of the space spanned by the eigenvectors of A. If  $k = n$ , then A can be written

$$
\mathbf{A} = \mathbf{Q} \mathbf{\Lambda} \mathbf{Q}^T
$$

where Q is the square  $n \times n$  matrix whose i-th column is the basis eigenvector i of A and  $\Lambda$  is the diagonal matrix containing the corresponding eigenvalues.

- If the matrix A is real and symmetric, then all eigenvalues are real.
- If the matrix  $A$  is positive definite, then all eigenvalues are positive.
- For the standard symmetric eigenvalue problem, i.e.  $B = I$ , the eigenvectors are orthogonal, i.e.  $\mathbf{Q}^T =$  $Q^{-1}$
- For the generalized symmetric eigenvalue problem the eigenvectors can be normalized such that, i.e.  $\mathbf{Q}\mathbf{B}\mathbf{Q}^T = \mathbf{I}$

Nonsymmetric eigenvalue problem

```
− de fine objects:
2 \mid A = \text{t} \text{math}. I dentity (4,4)
\begin{array}{c} 3 \mid -\text{operators} \\ 4 \mid \text{solver} = \text{tma} \end{array}s olver = tm ath. Matrix Eigen Unsym (A) – create an eigenvalue solver object and
        factorize
5 \mid U = solver: Pseudo Eigenvalue Matrix () - returns vector of real block diagonal
       eigenvalues D
6\vert V = solver: PseudoEigenvectors () - returns the matrix of the pseudo eigenvectors V (
        such that A*V=V*D
```
Symmetric eigenvalue problem

```
− de fine objects:
2 \mid A = \text{t} \text{m} ath. I dentity (4,4)
3 \mid B = \text{tmath}. I dentity (4, 4) * 24 | s = 15 | - operators:
6 solver = tmath.MatrixEigenSym(A) - create an eigenvalue solver object and factorize,
        a l so compute eigenvectors
7 solver = tmath.MatrixEigenSym(A, false) - create an eigenvalue solver object and
       factorize, but do not compute eigenvectors
8 solver = tmath.MatrixEigenSym (A, B, false) -- create a generalized eigenvalue solver
       object and factorize, but do not compute eigenvectors
9 solver = tmath.MatrixEigenSym(A,B) - create a generalized eigenvalue solver object
       and factorize, also compute eigenvectors
10 if (solver: Eigenvectors Available ()) then<br>11 print ("Eigenvector have been computed.
   print (" Eigenvector have been computed.")
12 end
13 if (solver:IsGeneralEigenproblem() then
14 print ("It is a generalized problem.")
15 end
16 -[[
17 \mid v = solver: Eigenvalues ()
18 Q = solver : Eigenvectors ()<br>19 C = solver : Operator Inverse Sqrt ()
                                          -- returns the positive inverse square root of the
       matrix ( if positive definite)
20 |C = solver: Operator Sqrt () – returns the positive square root of the matrix (if
       positive definite)
21 C = solver \hat{s} -- returns the matrix power of A (by scalar exponent), C=A\hat{s}}
22|C = solver : Pow(s)23 C = solver: Exp() -- returns the matrix exponential of A, C=e^{\circ}{A}
24 \Big| C = solver : Log \check{\theta} – returns the matrix logarithm of A, C=ln(A)<br>25 -- II
   - -]]
```
# 3.2.11 SVD

Suppose  $A$  is an  $m$ -by- $n$  matrix. Then there exists a factorization of the form

$$
\mathbf{A} = \mathbf{U} \boldsymbol{\Sigma} \mathbf{V}^T,
$$

where U is an m-by-m unitary matrix, the matrix  $\Sigma$  is m-by-n diagonal matrix with nonnegative real numbers on the diagonal, and  $V^T$  denotes the conjugate transpose of V, an n-by-n unitary matrix. This factorization is called a singular-value decomposition of A.

It is common to sort the diagonal entries  $\Sigma_{i,i}$  in non-increasing order. In this case, the diagonal matrix  $\Sigma$  is uniquely determined by A (though the matrices U and V are not). The diagonal entries of  $\Sigma$  are known as the singular values of A.

- The columns of V form a set of orthonormal "input" vectors for A. (eigenvectors of  $A<sup>T</sup>A$ .)
- The columns of U form a set of orthonormal "output" vectors for A. (eigenvectors of  $AA<sup>T</sup>$ .)
- The diagonal values in matrix  $\Sigma$  are the singular values, by which each corresponding input is multiplied to give a corresponding output. (square roots of the eigenvalues of A times A.)

```
define objects.
2 A = tm ath. Identity (4,4)
3|w = \text{tmath}. Zero Vector (4)
4 - operators.
5 svd = tmath.MatrixSVD(A) - create a SVD object and factorize matrix A<br>6 v = svd:Solve(w) - solves the system Av—w and returns v
  v = svd : Solve(w) - solves the system Av=w and returns v<br> U = svd : MatrixU() - returns matrix U
7|U = svd : MatrixU() - returns matrix U
8|V = \text{svd} : \text{MatrixV}() - returns matrix V
9 sigma = svd : Singular Values () - returns singular values as a vector
```
#### 3.2.12 Functions

A great variety of auxiliary functions are provided within the namespace tmath. Please take a look at the API reference for details.

### 3.3 Sparse linear algebra

Sparse matrices are matrices which contain many zero elements when compared with the number of nonzero entries. Therefore, special memory layouts which do not save the zero elements explicitely may be advantageous regarding required memory and efficiency. TNG supports a few default types and algorithms for sparse matrices which are explained in this section.

The number of available methods is limited compared with dense algrithms. This is because sparse matrices are often used in limited use cases, i.e. for example solving large systems of equations. It is assumed, that they are usually created by some third-party module. Some arithmetic operators are implemented, though.

#### 3.3.1 SparseMatrix

The type SparseMatrix is a sparse matrix with column-major memory layout. Sparse matrices are matrices where only the nonzero coefficients are stored, that is the storage format has to provide the value and the position (row, column) of a coefficient. SparseMatrix follows the CCS scheme (Compressed Column Storage), that is there will be 3 vectors:

- 'values': a vector of all nonzero coefficient values, they are ordered by columns
- 'inner indices': a vector of the row positions of all nonzero coefficients
- 'outer indices'. a vector that indicates at which position in the vector 'values' a column is starting.

Therefore, iterating through a column is fast (and extracting/appending a column), but iterating through a row may be slow. Also the filling of a matrix must be done in the predefined filling order according to the storage layout, that is ideally column after column. Within each column random and ordered fill (regarding the row index) is allowed.

#### 3.3.2 Arithmetic operations

The following operators are defined:

```
1 - define objects:
2|A = \text{tmath.SparseIdentity}(4, 4)3|B = \text{tmath.SparseIdentity}(4,4)4 \mid v = \text{t} math. Zero Vector (4)
5 s = 1
6 - operators:
7 \mid u = A * v; -- returns the product of a sparse matrix and a dense matrix/vector
8 \mid B = A*s; -- returns the product of a sparse matrix with a scalar
9 | B = A/s; -- returns the quotient of a sparse matrix with a scalar
10 |C = A+B; -- returns the sum of two sparse matrices
11|C = A-B; -- returns the difference of two sparse matrices
12 \mid s = \text{t} math. Dott (A, v) — returns the weighted scalar product of a sparse matrix with a
       dense vector s = v'Av
```
Also check the list of matrix functions.

#### 3.3.3 Properties

```
1 - define objects
 2 \mid A = \text{t} \text{math}. Sparseldentity (4,4)
 3|i, j = 2, 24 | s = 1e-75 - operators:
 6 \mid A: Rows() -- returns the number of rows
 7 \nightharpoonup A: \nightharpoonup ( ) - returns the number of columns
 8 A: NonZeros () – returns the number of nonzero coefficients
9 \nvert A:\nvert Inner \n    NonZeros() \nightharpoonup\nvert returns the number of nonzero coefficients in the j-th columns 10 \nvert A:\n    Resize(i,j) \nightharpoonup\nvert exists the dimensions10 A: Resize(i, j) - resizes the dimensions<br>11 A: SetZero() - clears all nonzeros
                             -- clears all nonzeros
12 A: Prune (s) – erases all coefficients below the given treshold
```
# 3.3.4 DynamicSparseMatrix

DynamicSparseMatrix has been introduced to allow random read and write access to all (nonzero) elements of a sparse matrix. The access is quite fast, but operations are slow. Therefore, it is only used as a transfer type which should be converted to SparseMatrix once the matrix has been filled.

## 3.3.5 SymSparseMatrix

SymSparseMatrix denotes a sparse matrix class which represents square symmetric matrices. Only one half of the nonzero coefficients is stored.

#### 3.3.6 DynamicSymSparseMatrix

DynamicSymSparseMatrix has been introduced to allow random read and write access to all (nonzero) elements of a symmetric sparse matrix. Its recommended use is to fill a symmetric matrix in random order by DynamicSymSparseMatrix which should be converted to SymSparseMatrix once the matrix has been filled.

#### 3.3.7 SparseSolver

SparseSolver is the base class for a variety of algorithms that solve linear systems involving sparse matrices. Therefore, the interface of these solvers is unified. Following data types are based on (derived from) SparseSolver:

- LL' solver for symmetric matrices: a basic implementation, backend Cholmod
- LU solver for quadratic matrices: a basic implementation, backend MUMPS(recommended), backend SuperLU, backend UmfPack

```
1 - define objects:
2 \mid A = \text{t} \text{math}. Sparsel dentity (4,4)
3 b = \text{t} \text{m} \text{a} \text{t} \text{h}. Vector (4)
4 \mid b: Set Constant (2)
5 c = \text{t} math. Matrix (b) – copy b to c
6 - operators:
7
8 - create a solver object, here: MUMPS
9 solver = tmath.MUMPS()
10
11 - compute the factorization of sparse matrix A
12 if (not solver: Compute(A)) then
13 error ("Error during factorization.")
14 end
15
16 –– solve Ax=b for x
17 \times, succeeded = solver : Solve (b)
18 if (not succeeded) then
19 error ("Error during solution")
20 end
21
22 - solve Ax=c for x and store the result in c
23 succeeded = solver: SolveIn Place (c)
```
## 3.3.8 SparseArpack

The data type SparseArpack encapsulates methods for computing eigenvalue problems using the backend ARPACK. At the moment, symmetric standard and generalized eigenproblems are supported.

Create an ARPACK object.

 $1$  eigen = SparseArpack()

Change precision of the iterative eigen solver

```
1 eigen : Set P recision (s)
```
Change the allowed maximum number of iterations

```
1 eigen: Set Max I terations (n)
```
Create a sparse matrix, set its matrix type, create a SparseSolver object and set its options (precision, solver flags, etc.).

Call one of the algorithms of SparseArpack. For example, if one wants to compute the 20 smallest eigenvalues (being greater than 0) of a generalized symmetric eigenvalue problem using shift-invert transformation, one writes

```
1 succeeded = eigen: Shift Invert (A, B, Sparse Solver (), 0, 20)
```
The object stores the result:

```
1 print ( eigen : Eigenvalues ( ) )<br>2 print ( eigen : Figenvectors ( )
       print(eigen : Eigenvectors())
```